## **Guia de Solução de Erro "External Exception C06D007E" no Degust Mobile**

**Se você está enfrentando o erro "External Exception C06D007E" ao finalizar uma venda no Degust Mobile com a API ativa, siga os passos abaixo para resolver o problema no servidor da loja**

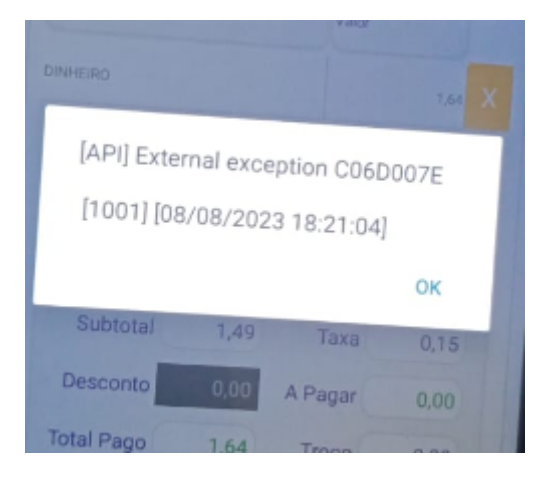

## **Passos**

**Executar esse procedimento apenas no Servidor do Degust,**⊕

**Passo 1:** Baixe a DLL atualizada:

**[Baixe a DLL gsdll32.dll aqui](https://share.linx.com.br/download/attachments/432542531/gsdll32.dll?version=1&modificationDate=1696620069856&api=v2)**

**Passo 2:** Substitua a DLL antiga:

- Copie e cole a DLL recém-baixada nas seguintes pastas:
	- **C:\DegustMobile**
	- **C:\DegustMobileServices\bin**
- Certifique-se de substituir a DLL antiga pela nova (não renomeie a antiga, substitua-a diretamente).

Passo 3: Baixe o GhostScriptSetup:

**[Baixe o GhostScriptSetup aqui](https://share.linx.com.br/download/attachments/432542531/gs10012w32.exe?version=1&modificationDate=1696620069624&api=v2)**

Passo 4: Instale as DLL do GhostScript:

Execute o arquivo **gs10012w32.exe** baixado no Passo 3.

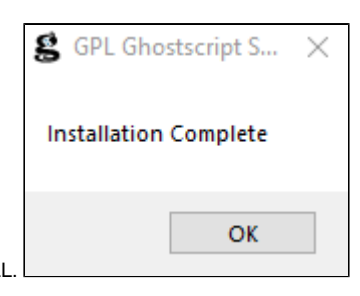

Siga as instruções do instalador e aguarde a conclusão da instalação das DLL.

**Passo 5:** Feche a APIDegust:

No gerenciador de tarefas, encerre o processo da APIDegust para garantir que todas as alterações sejam aplicadas corretamente.

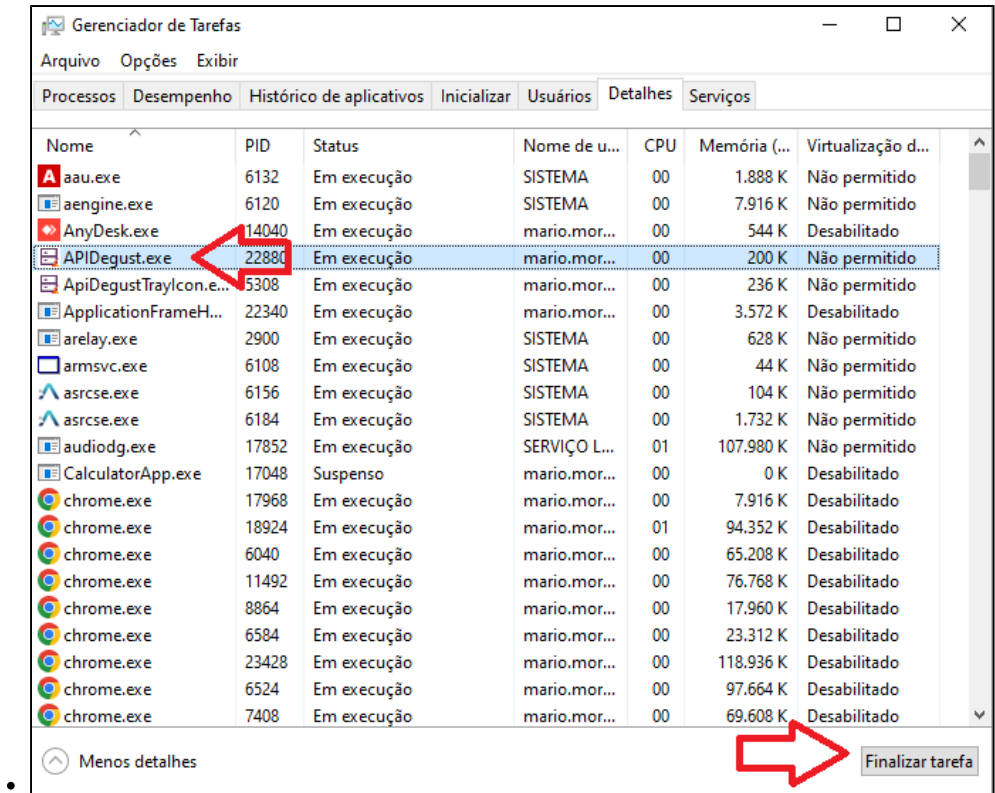

**Passo 6:** Configure a APIDegust para executar como administrador:

- Vá até a pasta **C:\DegustMobile**.
- Encontre o arquivo executável da APIDegust e clique com o botão direito do mouse.
- Escolha a opção "Propriedades" e vá para a guia "Compatibilidade".
- Marque a opção "Executar este programa como administrador" e clique em "Aplicar" e "OK".

**Passo 7:** Inicie a API novamente:

Abra a **APIDegust.exe** após a configuração da etapa anterior.

**Passo 8:** Reinicie o Degust Mobile:

- Finalize a aplicação Degust Mobile e abra-a novamente.
- Clique no botão "Atualização".

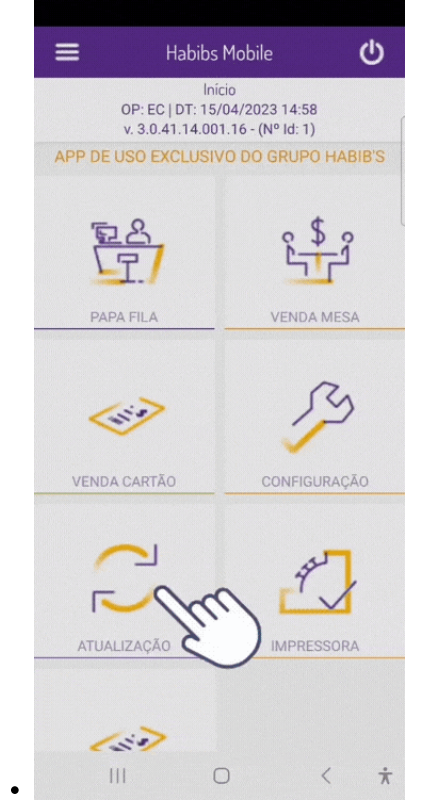

Agora você pode realizar as vendas normalmente, sem o erro "External Exception C06D007E".

## **Está com alguma dúvida?**

**Consulte todos nossos guias na busca de nossa página principal [clicando aqui](https://share.linx.com.br/display/FOOD/LINX+FOOD+SERVICE+-+DEGUST).**